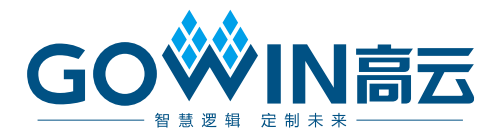

# DK\_START\_GW1NSR2\_V1.1

用户手册

**DBUG360-1.4, 2021-08-17**

#### 版权所有 **© 2021** 广东高云半导体科技股份有限公司

、Gowin、GowinSynthesis以及高云均为广东高云半导体科技股份有限公司注册商 标,本手册中提到的其他任何商标,其所有权利属其拥有者所有。未经本公司书面许可,任 何单位和个人都不得擅自摘抄、复制、翻译本文档内容的部分或全部,并不得以任何形式传 播。

#### 免责声明

本文档并未授予任何知识产权的许可,并未以明示或暗示,或以禁止发言或其它方式授予任 何知识产权许可。除高云半导体在其产品的销售条款和条件中声明的责任之外,高云半导体 概不承担任何法律或非法律责任。高云半导体对高云半导体产品的销售和/或使用不作任何 明示或暗示的担保,包括对产品的特定用途适用性、适销性或对任何专利权、版权或其它知 识产权的侵权责任等,均不作担保。高云半导体对文档中包含的文字、图片及其它内容的准 确性和完整性不承担任何法律或非法律责任,高云半导体保留修改文档中任何内容的权利, 恕不另行通知。高云半导体不承诺对这些文档进行适时的更新。

#### 版本信息

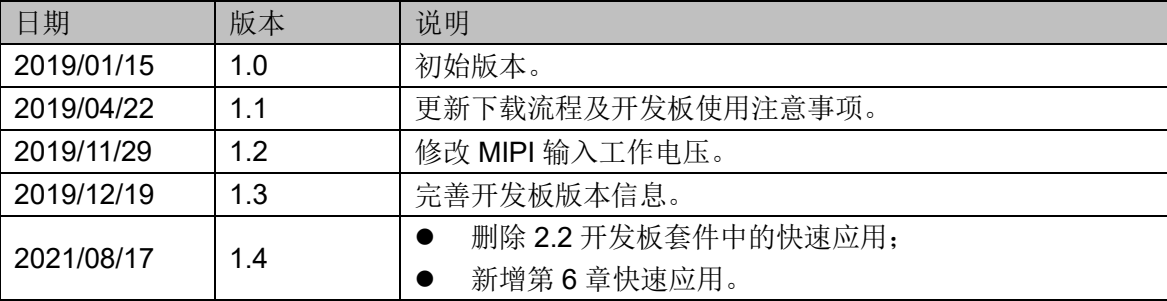

# <span id="page-3-0"></span>目录

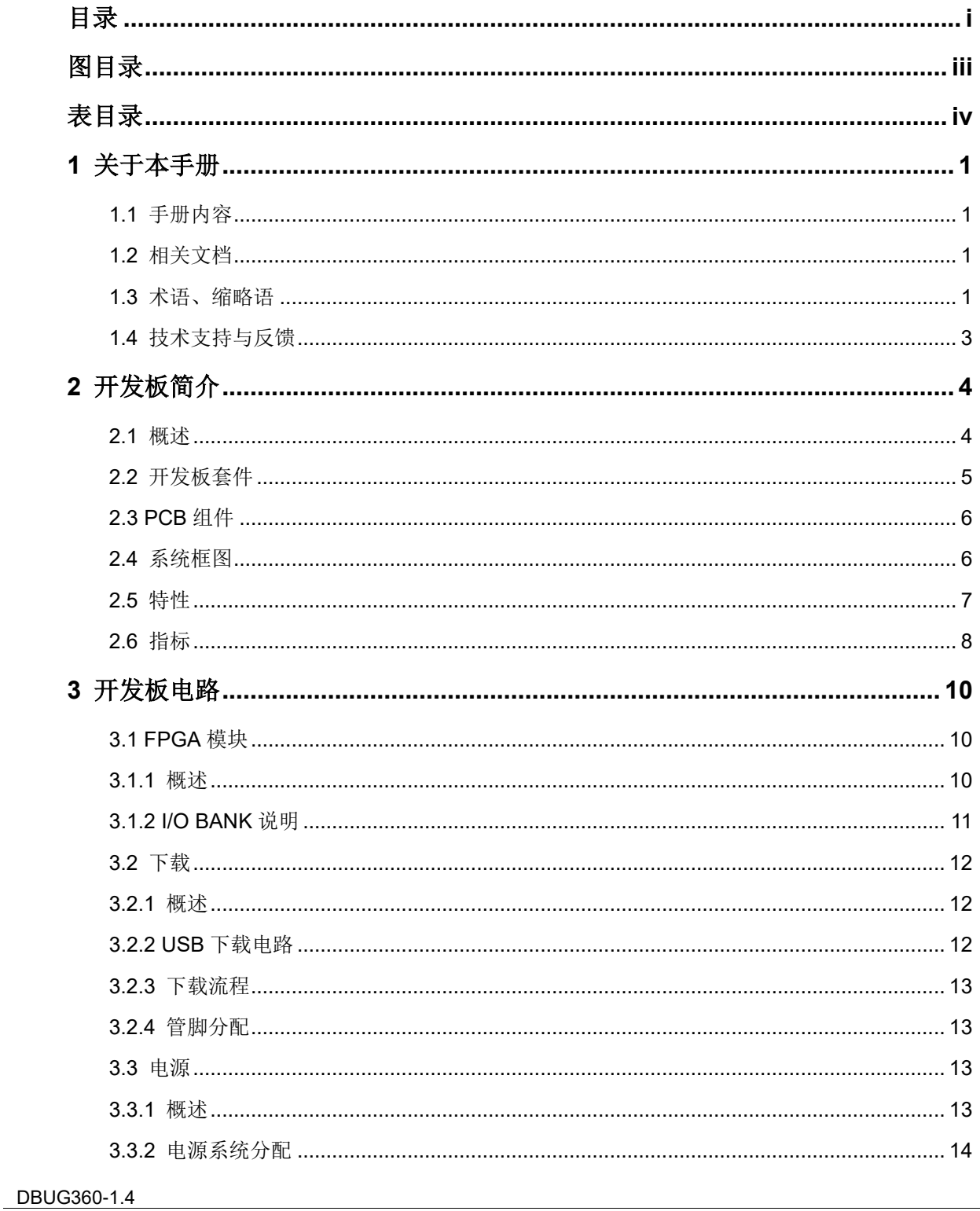

 $\frac{1}{\sqrt{2}}$ 

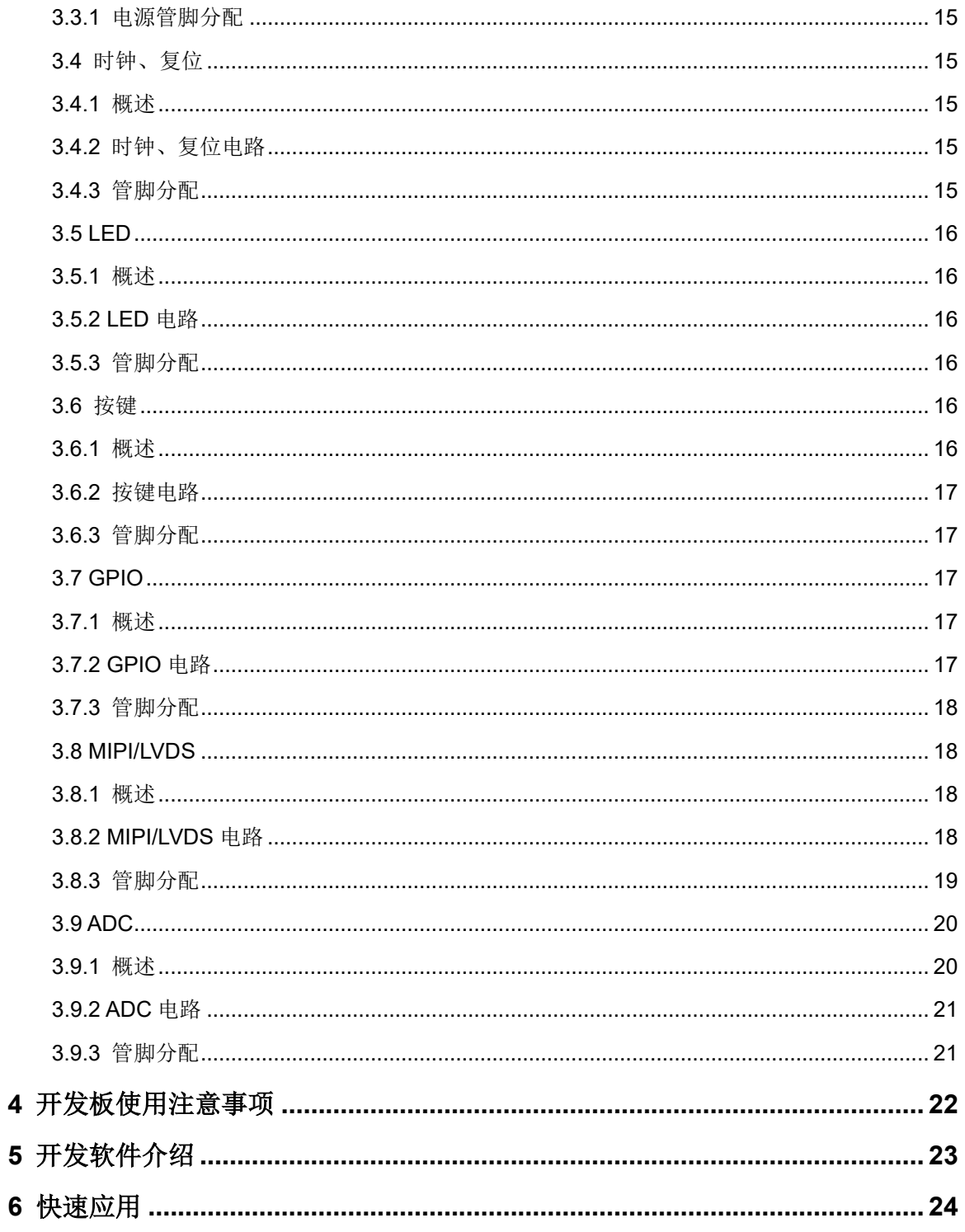

# <span id="page-5-0"></span>图目录

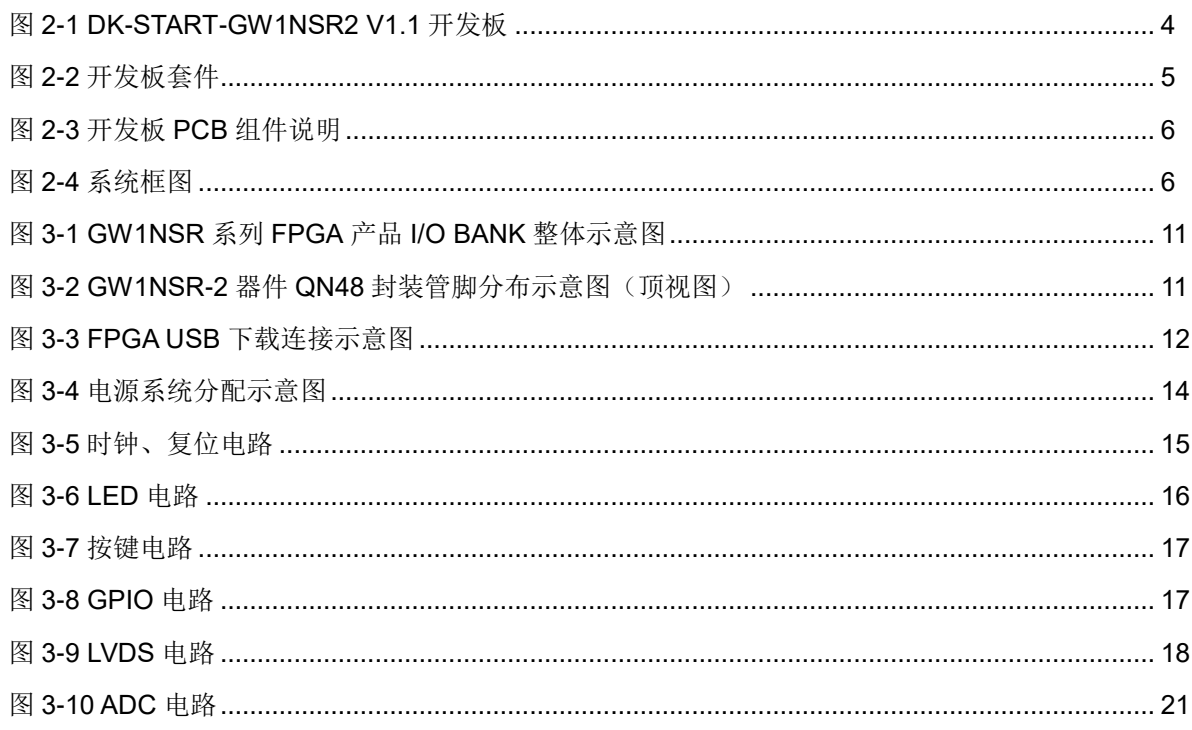

# <span id="page-6-0"></span>表目录

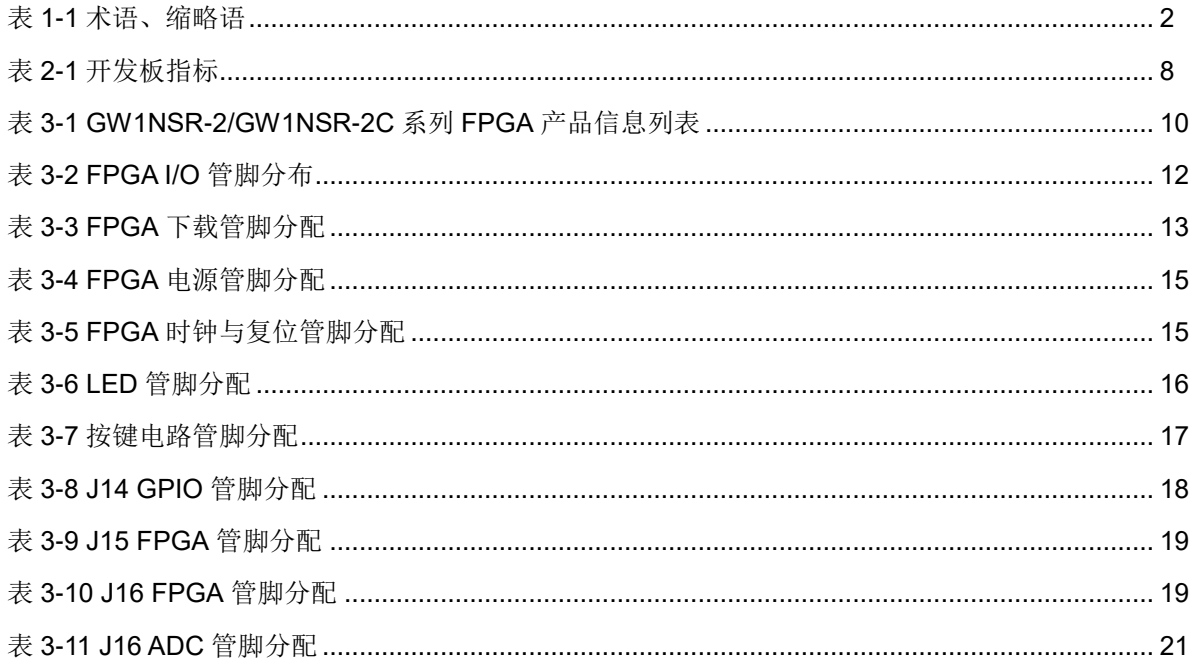

# **1**关于本手册

## <span id="page-7-1"></span><span id="page-7-0"></span>**1.1** 手册内容

DK-START-GW1NSR2 V1.1 用户手册分为四个部分:

- 1. 简述开发板的功能特点和硬件资源;
- 2. 介绍开发板上的各部分硬件电路的功能、电路及管脚分配;
- 3. 开发板使用注意事项;
- 4. 介绍 FPGA 开发软件的使用方法。

### <span id="page-7-2"></span>**1.2** 相关文档

通过登录高云半导体网站 [www.gowinsemi.com](http://www.gowinsemi.com.cn/) 可以下载、查看以下相 关文档:

- 1. [DS861](http://cdn.gowinsemi.com.cn/DS861.pdf), GW1NSR 系列 FPGA 产品数据手册
- 2. [UG863](http://cdn.gowinsemi.com.cn/UG863.pdf), GW1NSR 系列 FPGA [产品封装与管脚手册](http://www.gowinsemi.com.cn/DownLoadSoft/%E4%BD%BF%E7%94%A8%E6%89%8B%E5%86%8C/UG103-1.06_GW1N%E7%B3%BB%E5%88%97FPGA%E4%BA%A7%E5%93%81%E5%B0%81%E8%A3%85%E4%B8%8E%E7%AE%A1%E8%84%9A%E6%89%8B%E5%86%8C.pdf)
- 3. [UG862](http://cdn.gowinsemi.com.cn/UG862.pdf), GW1NSR-2&2C 器件 Pinout 手册
- 4. [UG290](http://cdn.gowinsemi.com.cn/UG290.pdf), Gowin FPGA [产品编程配置手册](http://www.gowinsemi.com.cn/DownLoadSoft/%E4%BD%BF%E7%94%A8%E6%89%8B%E5%86%8C/UG100-1.05_GW1N%E7%B3%BB%E5%88%97FPGA%E4%BA%A7%E5%93%81%E7%BC%96%E7%A8%8B%E9%85%8D%E7%BD%AE%E6%89%8B%E5%86%8C.pdf)
- 5. [SUG100](http://cdn.gowinsemi.com.cn/SUG100.pdf), Gowin [云源软件用户手册](http://www.gowinsemi.com.cn/DownLoadSoft/%E4%BD%BF%E7%94%A8%E6%89%8B%E5%86%8C/SUG100-1.06_GwFPGA%E4%BA%91%E6%BA%90%E8%BD%AF%E4%BB%B6%E7%94%A8%E6%88%B7%E6%89%8B%E5%86%8C.pdf)

# <span id="page-8-0"></span>**1.3** 术语、缩略语

表 [1-1](#page-8-0) 中列出了本手册中出现的相关术语、缩略语及相关释义。

| 术语、缩略语           | 全称                                             | 含义         |  |
|------------------|------------------------------------------------|------------|--|
| <b>FPGA</b>      | Field Programmable Gate Array                  | 现场可编程门阵列   |  |
| SoC              | System On Chip                                 | 片上系统       |  |
| <b>ARM</b>       | <b>Advanced RISC Machines</b>                  | ARM 处理器    |  |
| <b>AHB</b>       | Advanced High performance Bus                  | AHB 系统总线   |  |
| <b>APB</b>       | <b>Advanced Peripheral Bus</b>                 | APB 外围总线   |  |
| Timer            | Timer                                          | 定时器        |  |
| <b>RS232</b>     | Universal Asynchronous<br>Receiver/Transmitter | 通用异步收发器    |  |
| <b>NVIC</b>      | Nested Vector Interrupt Controller             | 嵌套式向量中断控制器 |  |
| <b>DAP</b>       | Debug Access Port                              | 调试访问端口     |  |
| Watchdog         | Watchdog                                       | 看门狗        |  |
| TimeStamp        | TimeStamp                                      | 时间戳        |  |
| <b>DWT</b>       | Data Watchpoint Trace                          | 数据监测点跟踪    |  |
| <b>ITM</b>       | <b>Instrumentation Trace Module</b>            | 仪器跟踪模块     |  |
| <b>TUIP</b>      | <b>Trace Port Interface Unit</b>               | 跟踪端口接口单元   |  |
| <b>USB</b>       | <b>Universal Serial Bus</b>                    | 通用串行总线     |  |
| <b>PHY</b>       | <b>Physical Layer</b>                          | 物理层        |  |
| <b>ADC</b>       | Analog to Digital Converter                    | 模数转换器      |  |
| <b>SAR</b>       | <b>Successive Approximation Register</b>       | 逐次逼近型      |  |
| <b>SFDR</b>      | Spurious-freeDynamic Range                     | 无杂散动态范围    |  |
| <b>SINAD</b>     | Signal to Noise And Distortion                 | 信号与噪声失真比   |  |
| <b>LSB</b>       | Least Significant Bit                          | 最低有效位      |  |
| <b>INL</b>       | <b>Integral Nonlinearity</b>                   | 非线性积分      |  |
| <b>DNL</b>       | <b>Differential Nonlinearity</b>               | 非线性微分      |  |
| <b>CFU</b>       | <b>Configurable Function Unit</b>              | 可配置功能单元    |  |
| <b>CLS</b>       | Configurable Logic Slice                       | 可配置逻辑片     |  |
| CRU              | <b>Configurable Routing Unit</b>               | 可编程布线单元    |  |
| LUT4             | 4-input Look-up Table                          | 4 输入查找表    |  |
| LUT <sub>5</sub> | 5-input Look-up Table                          | 5 输入查找表    |  |
| LUT6             | 6-input Look-up Table                          | 6 输入查找表    |  |
| LUT7             | 7-input Look-up Table                          | 7 输入查找表    |  |
| LUT8             | 8-input Look-up Table                          | 8 输入查找表    |  |
| <b>REG</b>       | Register                                       | 寄存器        |  |
| <b>ALU</b>       | Arithmetic Logic Unit                          | 算术逻辑单元     |  |

表 **1-1** 术语、缩略语

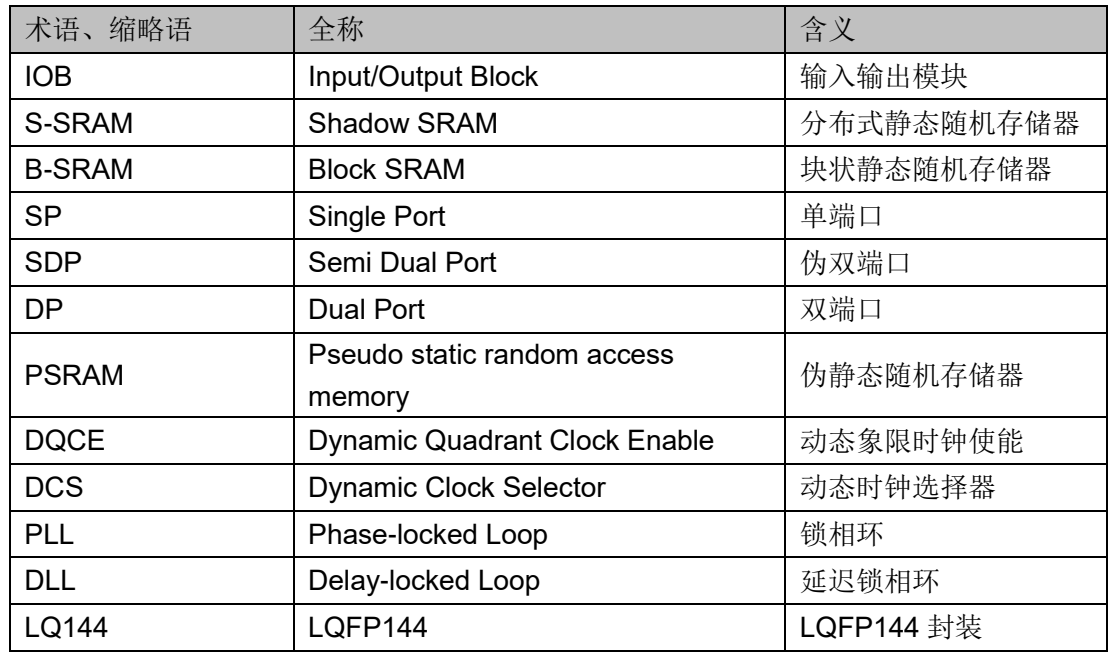

# <span id="page-9-0"></span>**1.4** 技术支持与反馈

高云半导体提供全方位技术支持,在使用过程中如有任何疑问或建议, 可直接与公司联系:

网址: [www.gowinsemi.com](http://www.gowinsemi.com.cn/)

E-mail: [support@gowinsemi.com](mailto:E:/temp/support@gowinsemi.com)

Tel:+86 755 8262 0391

**2**开发板简介

#### <span id="page-10-2"></span><span id="page-10-1"></span><span id="page-10-0"></span>**2.1** 概述

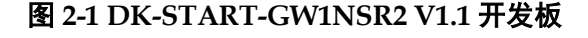

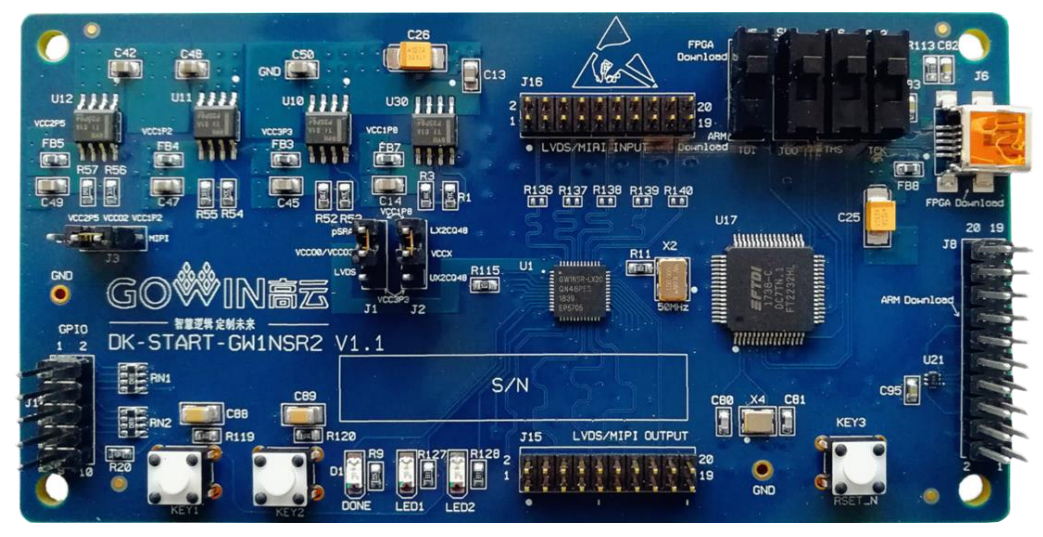

开发板采用高云半导体 GW1NSR-2 SoC FPGA 器件, SoC FPGA 内嵌 ARM Cortex-M3 硬核处理器、32Mbit PSRAM、1Mbit 用户闪存以及 8 通道 ADC 转换器等资源。以 ARM Cortex-M3 硬核处理器为核心,具备了实现系 统功能所需要的最小内存;内嵌的 FPGA 逻辑模块单元方便灵活,可实现多 种外设控制功能,能提供出色的计算功能和异常系统响应中断,具有高性能、 低功耗、使用灵活、瞬时启动、低成本、非易失性、高安全性、方便扩展等 特点,可有效降低学习成本,帮助用户快速进入可编程逻辑器件的设计开发 领域。

开发板上设计了丰富的外部接口, 包括 MIPI/LVDS 接口、GPIO 接口、 ADC 接口等;同时还有按键开关、LED、时钟、复位等资源,可供开发人员 或爱好者学习使用。

# <span id="page-11-0"></span>**2.2** 开发板套件

开发板套件包括:

- DK-START-GW1NSR2 V1.1 开发板
- USB 数据线

<span id="page-11-1"></span>图 **2-2** 开发板套件

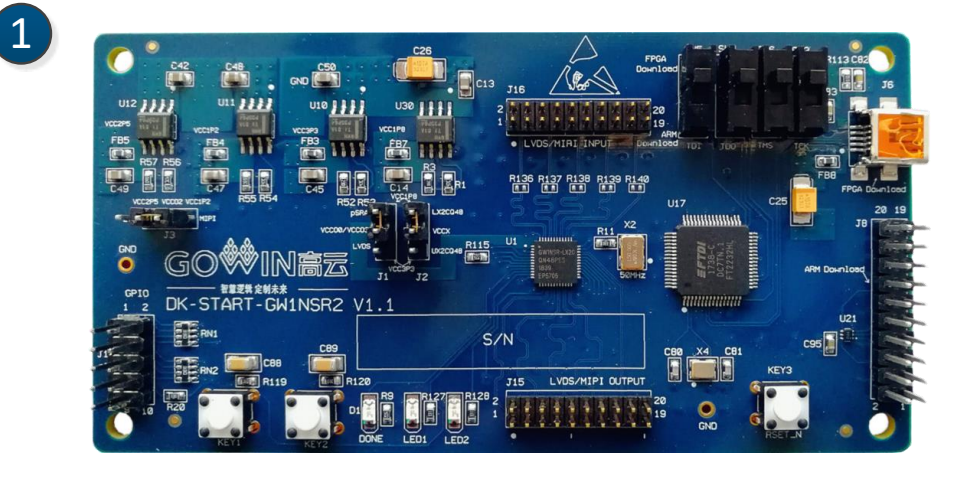

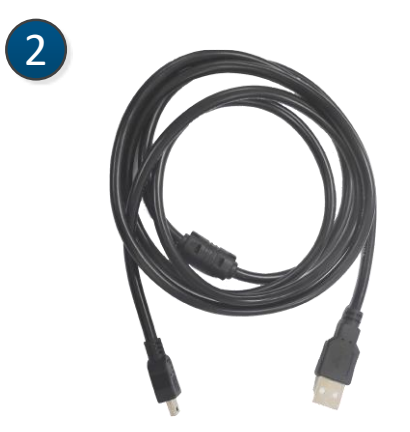

- ① DK-START-GW1NSR2 V1.1 开发板
- ② USB 数据线

## <span id="page-12-2"></span><span id="page-12-0"></span>**2.3 PCB** 组件

图 **2-3** 开发板 **PCB** 组件说明

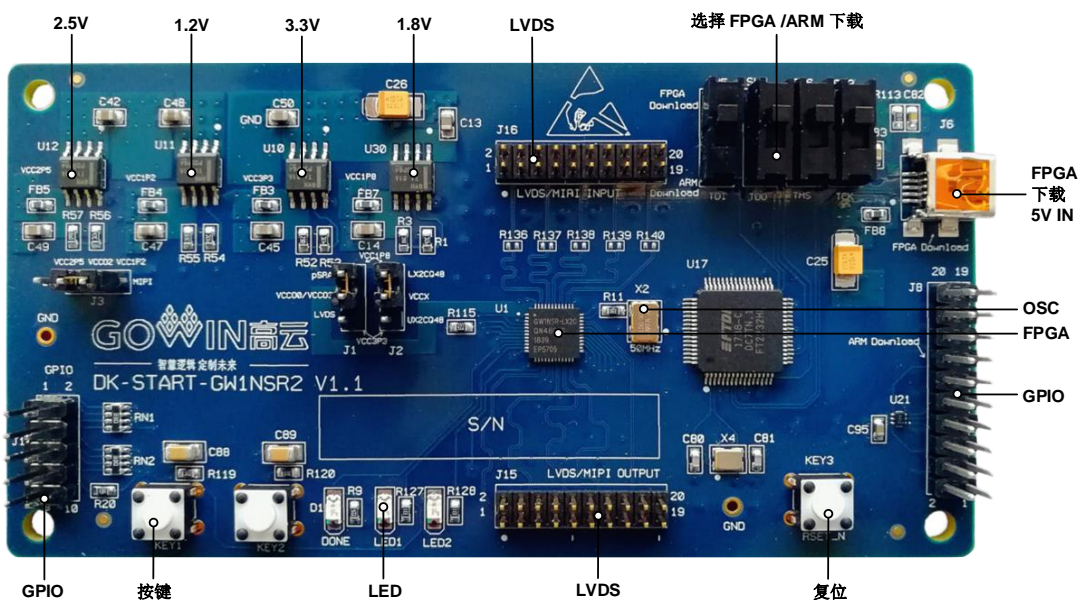

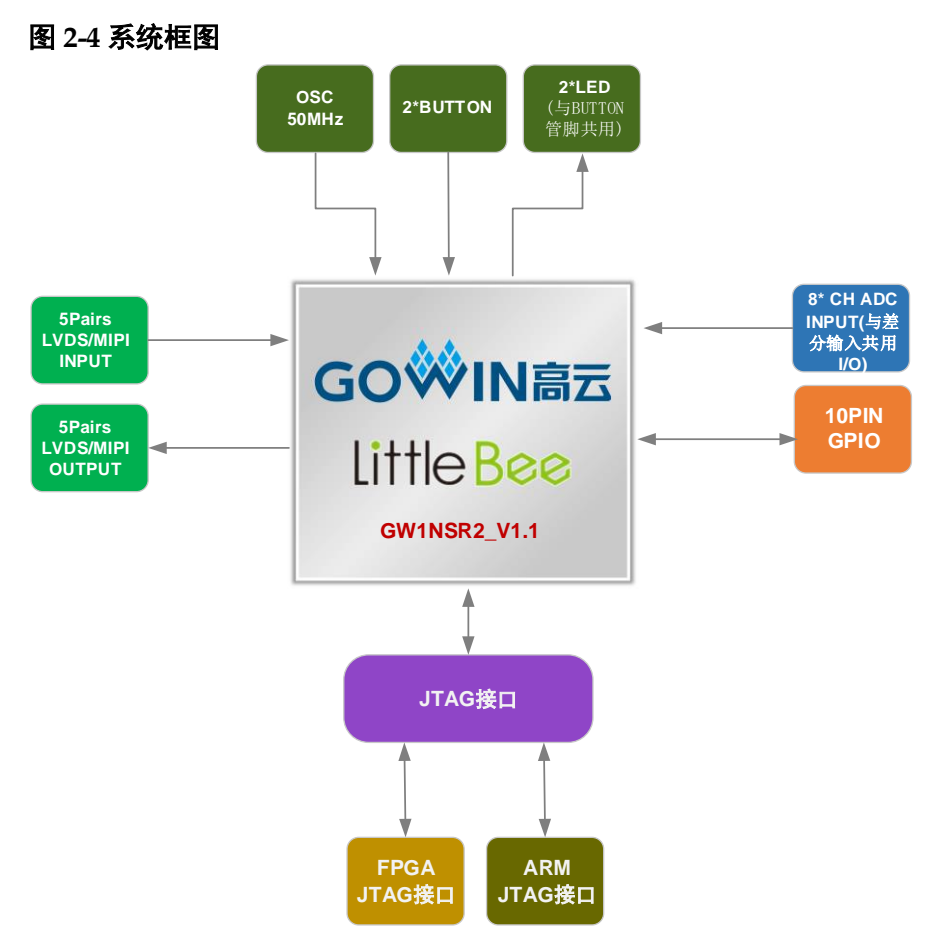

<span id="page-12-3"></span><span id="page-12-1"></span>**2.4** 系统框图

## <span id="page-13-0"></span>**2.5** 特性

开发板组成结构及特性如下:

- 1. FPGA
	- 采用 QN48 封装
	- 多达 38 个用户 I/O
	- 内嵌 Flash, 掉电不易丢失
	- 丰富的 LUT4 资源
	- 多种模式、容量丰富的 B-SRAM
- 2. FPGA 配置模式
	- $\bullet$  JTAG
	- AUTO BOOT
- 3. 时钟资源

50MHz 时钟晶振

- 4. 按键和滑动开关
	- 1个复位按键
	- 2个按键开关
- 5. LED
	- 1个电源指示灯(绿)
	- $1$  个 DONE 指示灯 (绿)
	- $2$  个 LED  $($  绿  $)$
- 6. 存储
	- 1Mbit 内嵌 Flash
	- 32Mbit 内嵌 PSRAM
- 7. MIPI/LVDS
	- 5 对 MIPI/LVDS 差分输入
	- 5 对 MIPI/LVDS 差分输出
- 8. GPIO

9 个扩展 I/O 资源

9. LDO 电源

提供 3.3V、2.5V、1.8V、1.2V 电源

# <span id="page-14-1"></span><span id="page-14-0"></span>**2.6** 指标

#### 表 **2-1** 开发板指标

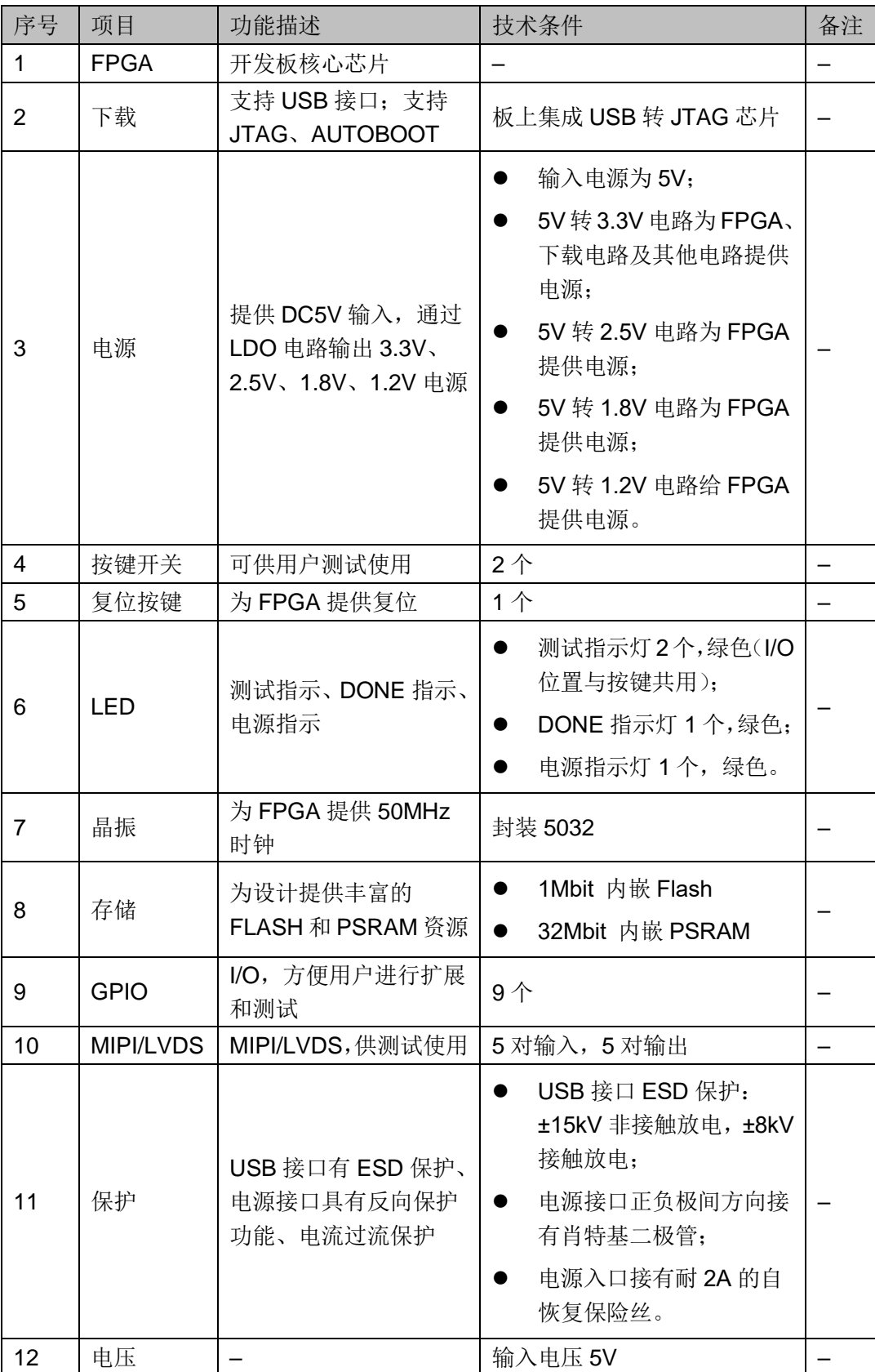

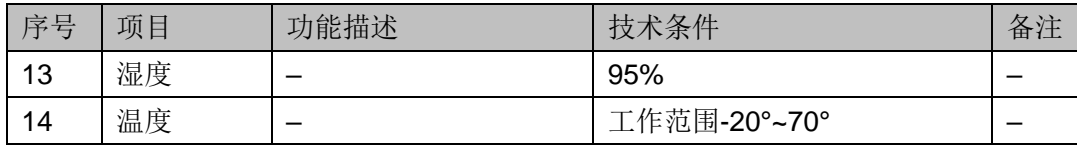

# **3**开发板电路

### <span id="page-16-1"></span><span id="page-16-0"></span>**3.1 FPGA** 模块

#### <span id="page-16-3"></span><span id="page-16-2"></span>**3.1.1** 概述

GW1NSR 系列 FPGA 产品资源信息如表 [3-1](#page-16-3) 所示。

#### 表 **3-1 GW1NSR-2/GW1NSR-2C** 系列 **FPGA** 产品信息列表

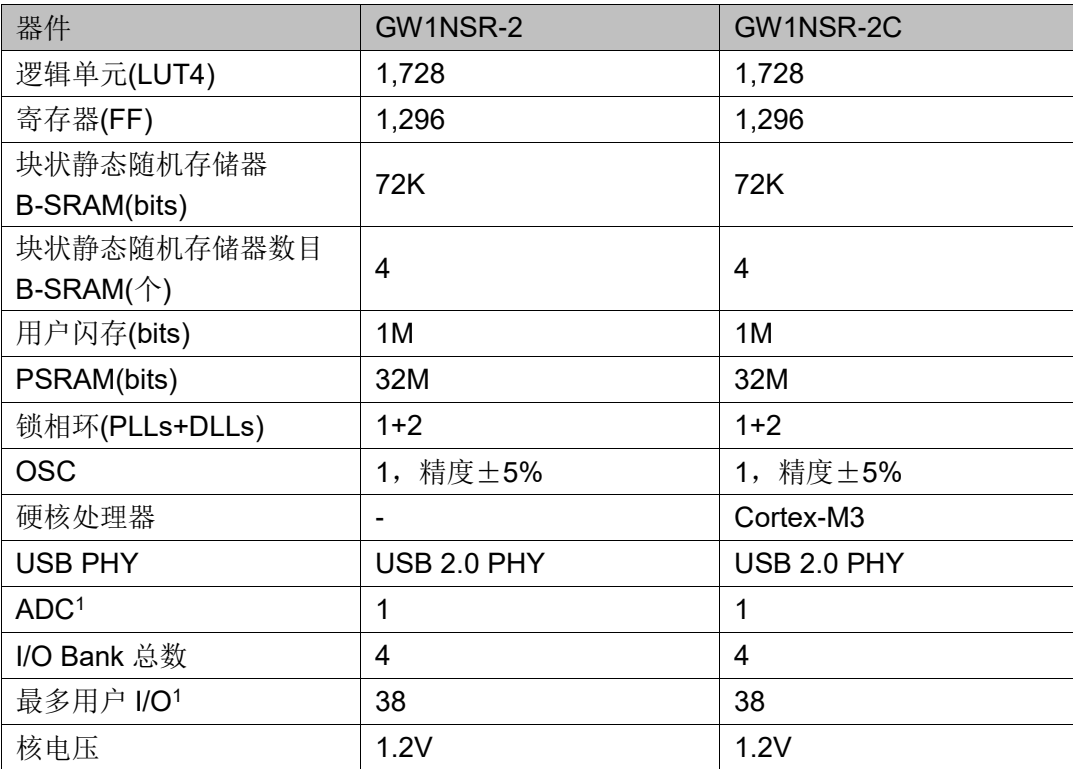

#### 注!

详细信息请参考 [DS861](http://cdn.gowinsemi.com.cn/DS861.pdf),*GW1NSR* 系列 *FPGA* 产品数据手册。

#### <span id="page-17-1"></span><span id="page-17-0"></span>**3.1.2 I/O BANK** 说明

GW1NSR 系列 FPGA 产品分为四个 I/O BANK 区, 图 [3-1](#page-17-1) 为 GW1NSR 系列 FPGA 产品的 I/O BANK 整体示意图。

```
图 3-1 GW1NSR 系列 FPGA 产品 I/O BANK 整体示意图
```
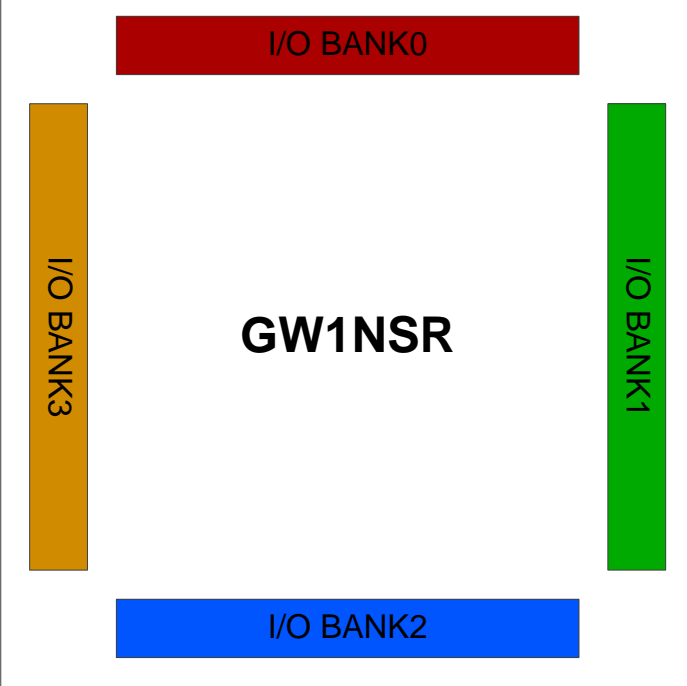

#### 图 **3-2 GW1NSR-2** 器件 **QN48** 封装管脚分布示意图(顶视图)

<span id="page-17-2"></span>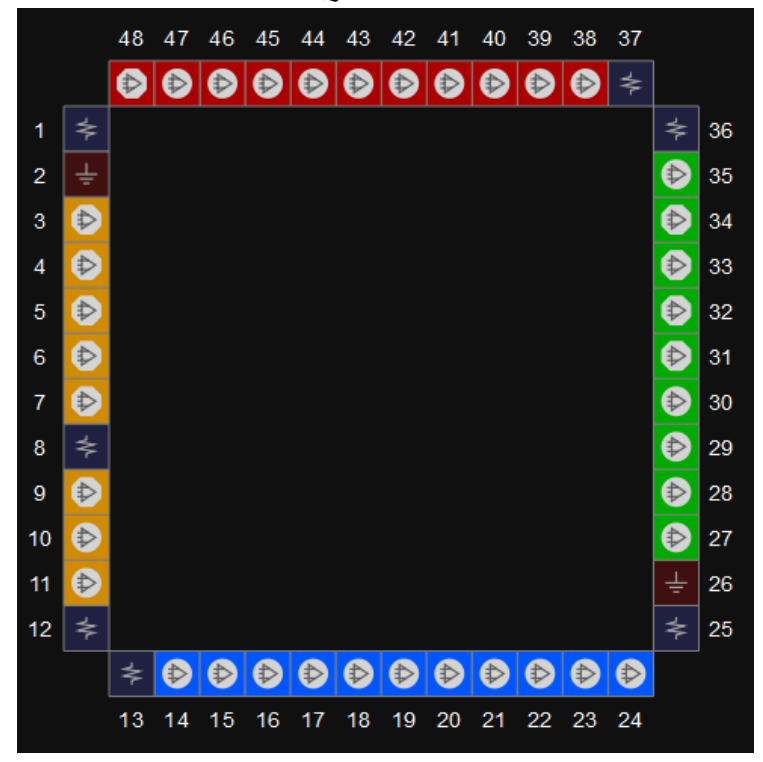

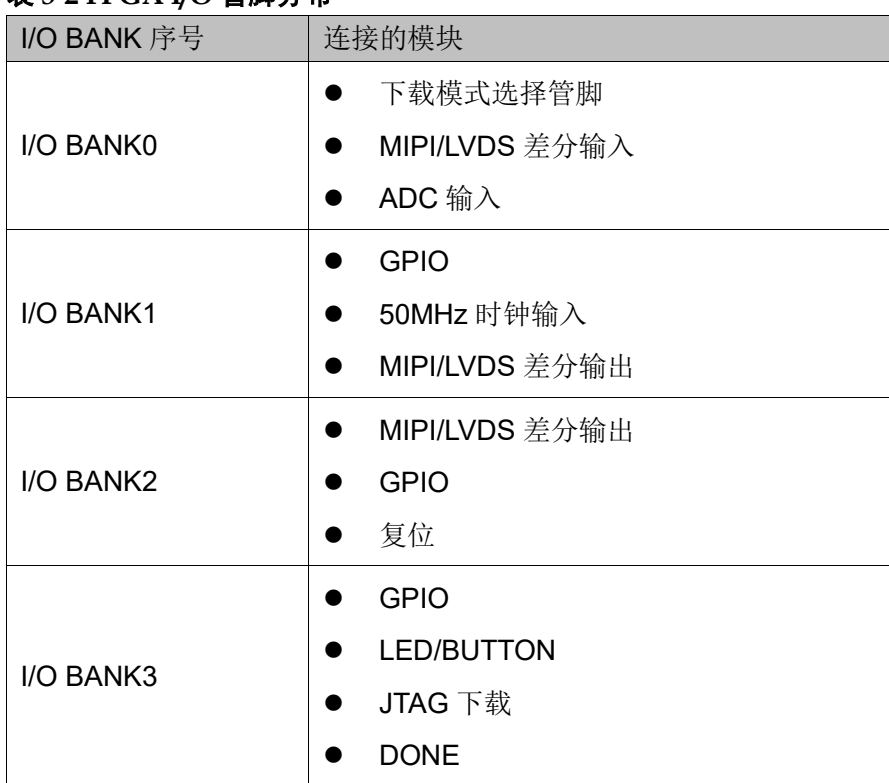

#### <span id="page-18-4"></span>表 **3-2 FPGA I/O** 管脚分布

# <span id="page-18-0"></span>**3.2** 下载

#### <span id="page-18-1"></span>**3.2.1** 概述

开发板提供 USB 下载接口。下载时可根据需要下载至片内 SRAM、内 部 Flash。

注!

- 下载至 SRAM 时,当器件掉电后数据流文件会丢失,重新上电需再次下载数据流文件;
- 下载至 Flash 后, 掉电后数据流文件不会丢失。

#### <span id="page-18-3"></span><span id="page-18-2"></span>**3.2.2 USB** 下载电路

图 **3-3 FPGA USB** 下载连接示意图

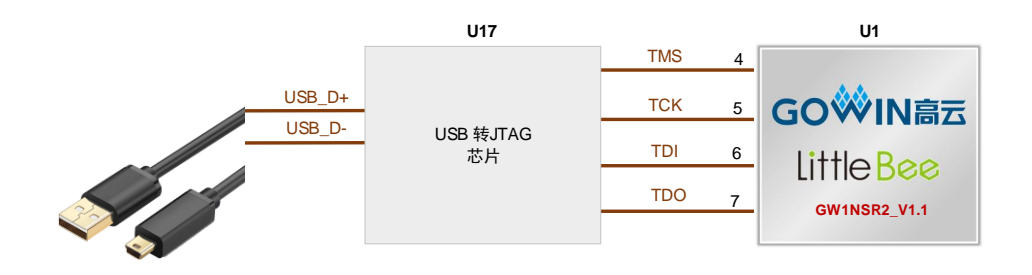

#### <span id="page-19-0"></span>**3.2.3** 下载流程

1. FPGA 和 MCU 下载模式: 对 FPGA 和 MCU 下载时将 USB 下载线插在开发板的 USB 接口(J6)。 注!

下载前,需将开发板上的开关 SW3、SW4、SW5、SW6 拨到 FPGA Download 侧。

2. MCU 调试模式:

对 MCU 调试时需用 J-Link ARM 仿真器连接到 ARM JTAG 口 (J8)。

#### 注!

调试前,需将开发板上的开关 SW3、SW4、SW5、SW6 拨到 ARM Download 侧;

#### <span id="page-19-4"></span><span id="page-19-1"></span>**3.2.4** 管脚分配

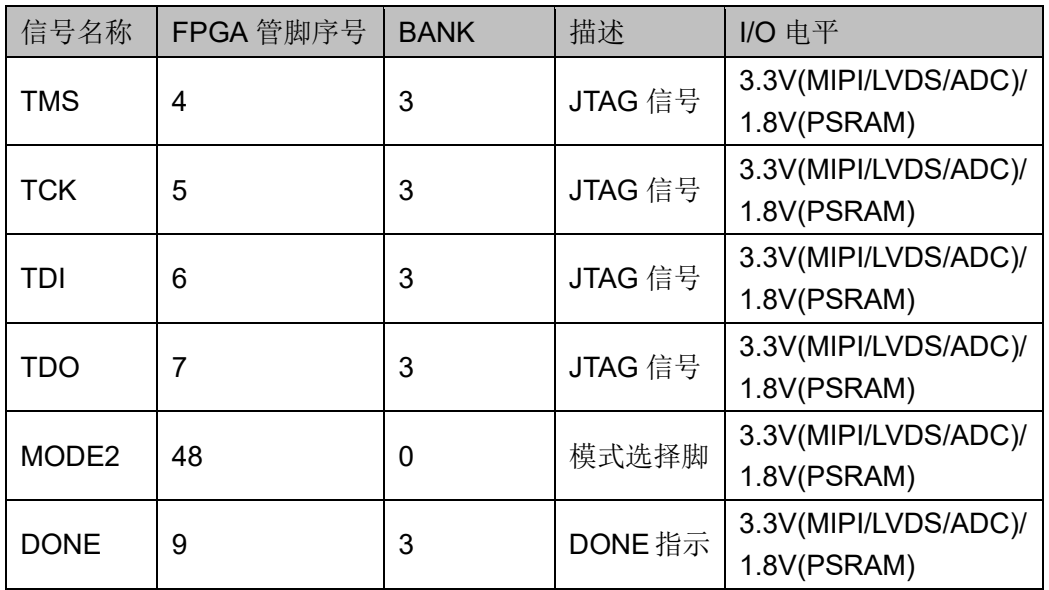

#### 表 **3-3 FPGA** 下载管脚分配

#### <span id="page-19-2"></span>**3.3** 电源

#### <span id="page-19-3"></span>**3.3.1** 概述

电源 DC5V 输入,采用 TI 的 LDO 电源芯片,实现由 5V 到 3.3V、2.5V、 1.8V、1.2V 的变换,可满足开发板的电源需求。

### <span id="page-20-1"></span><span id="page-20-0"></span>**3.3.2** 电源系统分配

#### 图 **3-4** 电源系统分配示意图

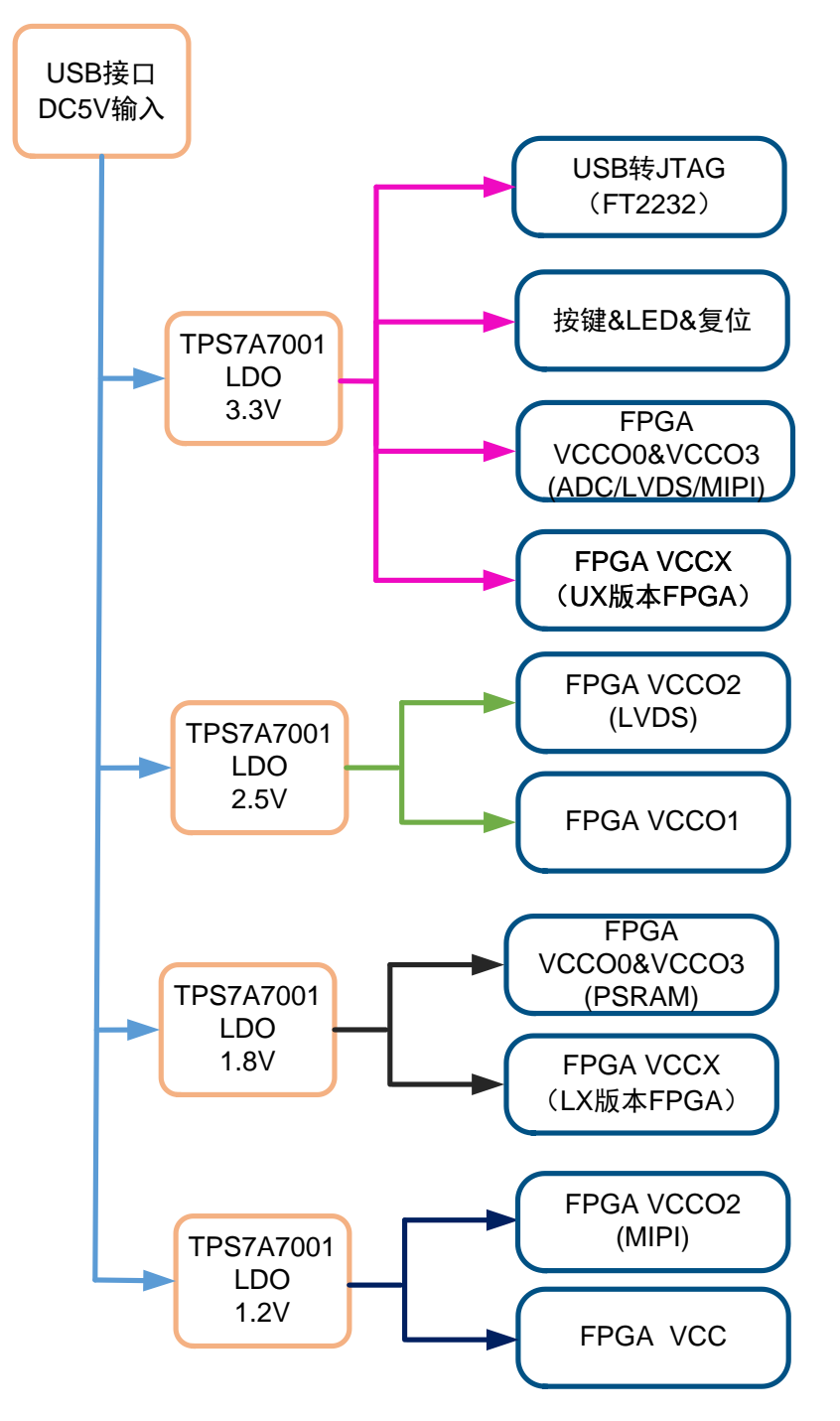

#### <span id="page-21-6"></span><span id="page-21-0"></span>**3.3.1** 电源管脚分配

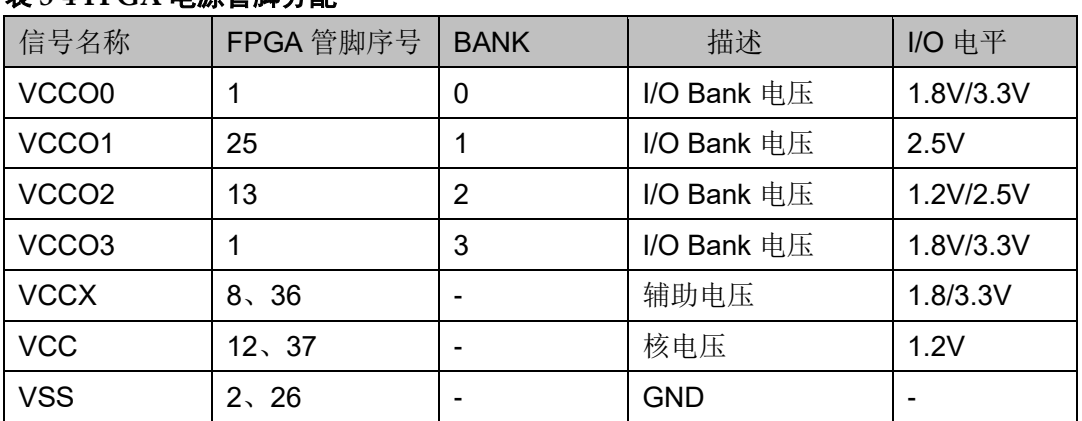

#### 表 **3-4 FPGA** 电源管脚分配

# <span id="page-21-1"></span>**3.4** 时钟、复位

#### <span id="page-21-2"></span>**3.4.1** 概述

开发板提供了一个 50MHz 晶振,连接到 PLL 输入管脚,可作为 FPGA 内部 PLL 的时钟输入,通过 PLL 的分倍频可以输出用户所需的时钟。

#### <span id="page-21-5"></span><span id="page-21-3"></span>**3.4.2** 时钟、复位电路

#### 图 **3-5** 时钟、复位电路

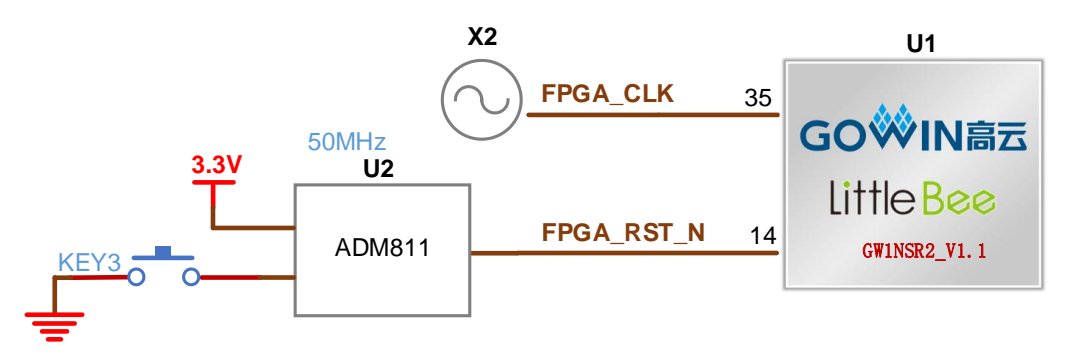

#### <span id="page-21-7"></span><span id="page-21-4"></span>**3.4.3** 管脚分配

#### 表 **3-5 FPGA** 时钟与复位管脚分配

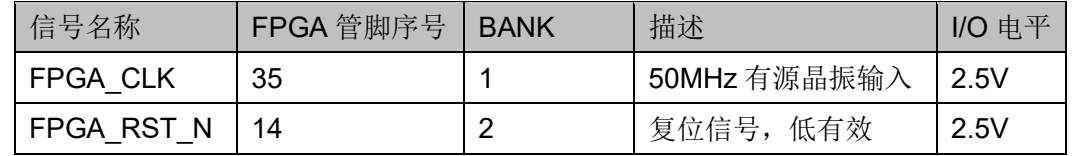

#### <span id="page-22-0"></span>**3.5 LED**

#### <span id="page-22-1"></span>**3.5.1** 概述

开发板中有 2 个绿色 LED 灯(I/O 管脚与按键共用), 用户可通过 LED 灯显示所需状态。同时为了便于观察电源情况和 FPGA 加载情况,亦分别各 留一个 LED 灯。

可通过以下方式对 LED 灯进行测试:

- 当 FPGA 对应管脚输出信号为逻辑低电平时, LED 被点亮;
- **●** 当输出信号为高电平时, LED 熄灭。

#### <span id="page-22-6"></span><span id="page-22-2"></span>**3.5.2 LED** 电路

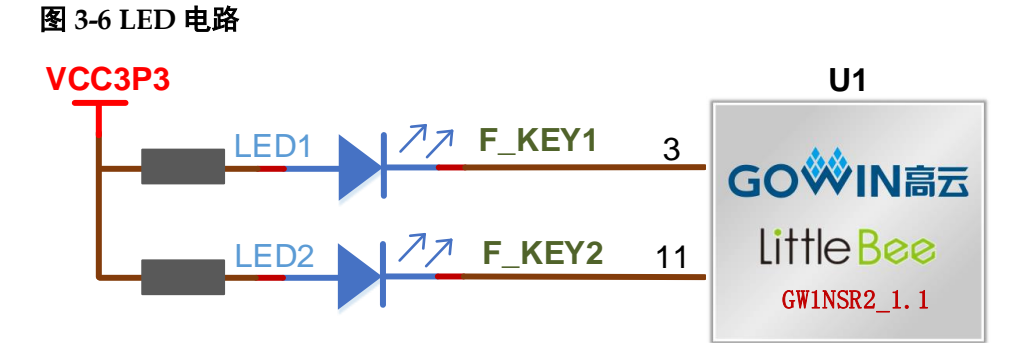

#### <span id="page-22-7"></span><span id="page-22-3"></span>**3.5.3** 管脚分配

#### 表 **3-6 LED** 管脚分配

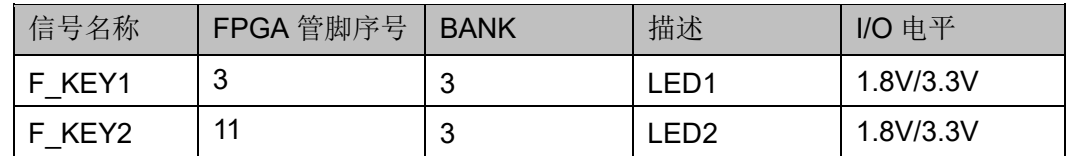

#### <span id="page-22-4"></span>**3.6** 按键

#### <span id="page-22-5"></span>**3.6.1** 概述

开发板有 2 个按键开关,用户可通过手动控制向对应 FPGA 管脚输入低 电平,可作为测试控制输入使用。

#### <span id="page-23-5"></span><span id="page-23-0"></span>**3.6.2** 按键电路

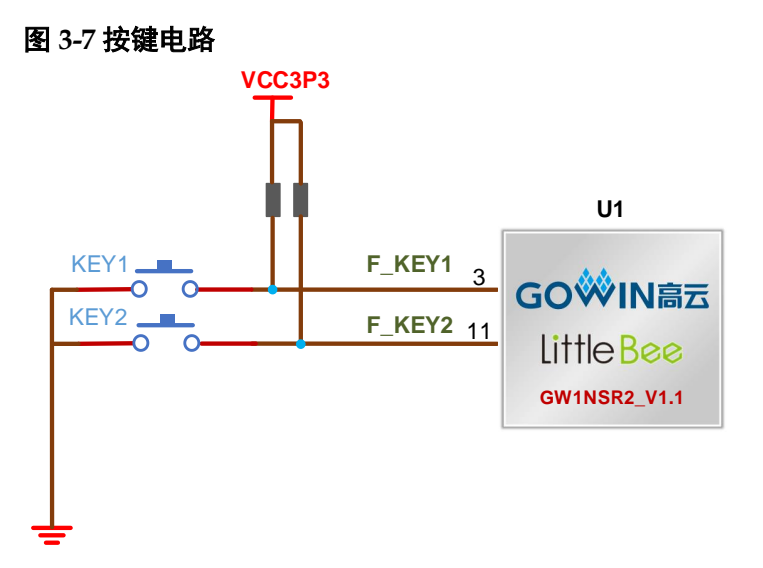

#### <span id="page-23-7"></span><span id="page-23-1"></span>**3.6.3** 管脚分配

#### 表 **3-7** 按键电路管脚分配

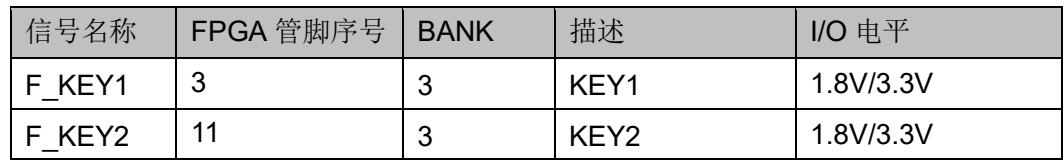

#### <span id="page-23-2"></span>**3.7 GPIO**

#### <span id="page-23-3"></span>**3.7.1** 概述

为方便用户功能扩展和测试,在开发板上预留 1 个 2.54mm 间距的 DC3-10P 插座。

#### <span id="page-23-6"></span><span id="page-23-4"></span>**3.7.2 GPIO** 电路

#### 图 **3-8 GPIO** 电路

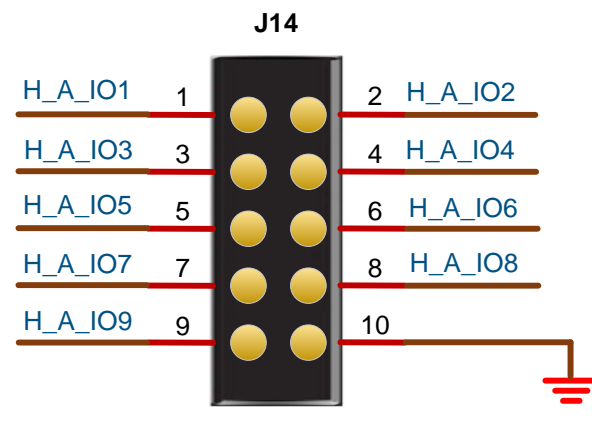

#### <span id="page-24-5"></span><span id="page-24-0"></span>**3.7.3** 管脚分配

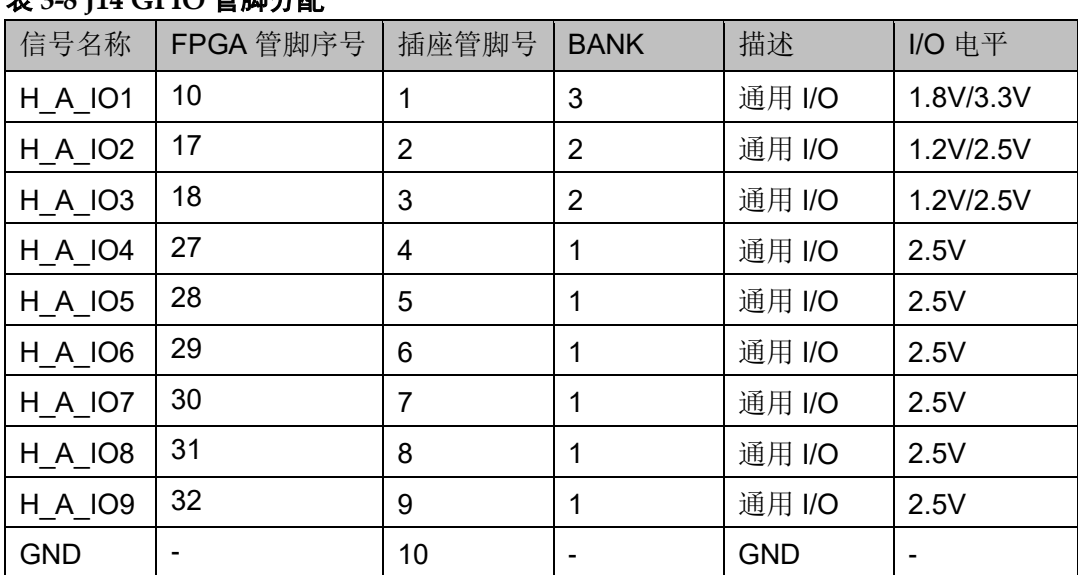

#### 表 **3-8 J14 GPIO** 管脚分配

#### <span id="page-24-1"></span>**3.8 MIPI/LVDS**

#### <span id="page-24-2"></span>**3.8.1** 概述

为方便用户 MIPI/LVDS 输入输出性能测试和高速数据传输,在开发板上 预留 2 个 2. 0mm 间距的 DC3-20P 插座。

#### <span id="page-24-3"></span>**3.8.2 MIPI/LVDS** 电路

<span id="page-24-4"></span>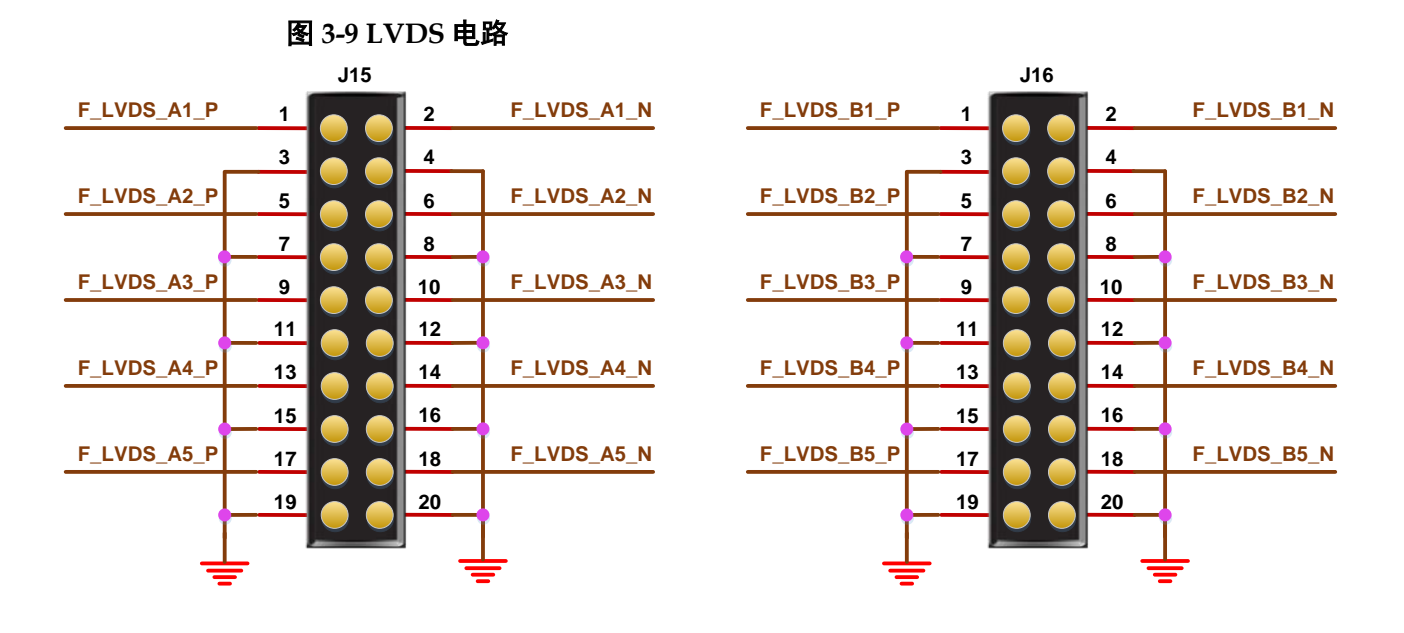

### <span id="page-25-1"></span><span id="page-25-0"></span>**3.8.3** 管脚分配

#### 表 **3-9 J15 FPGA** 管脚分配

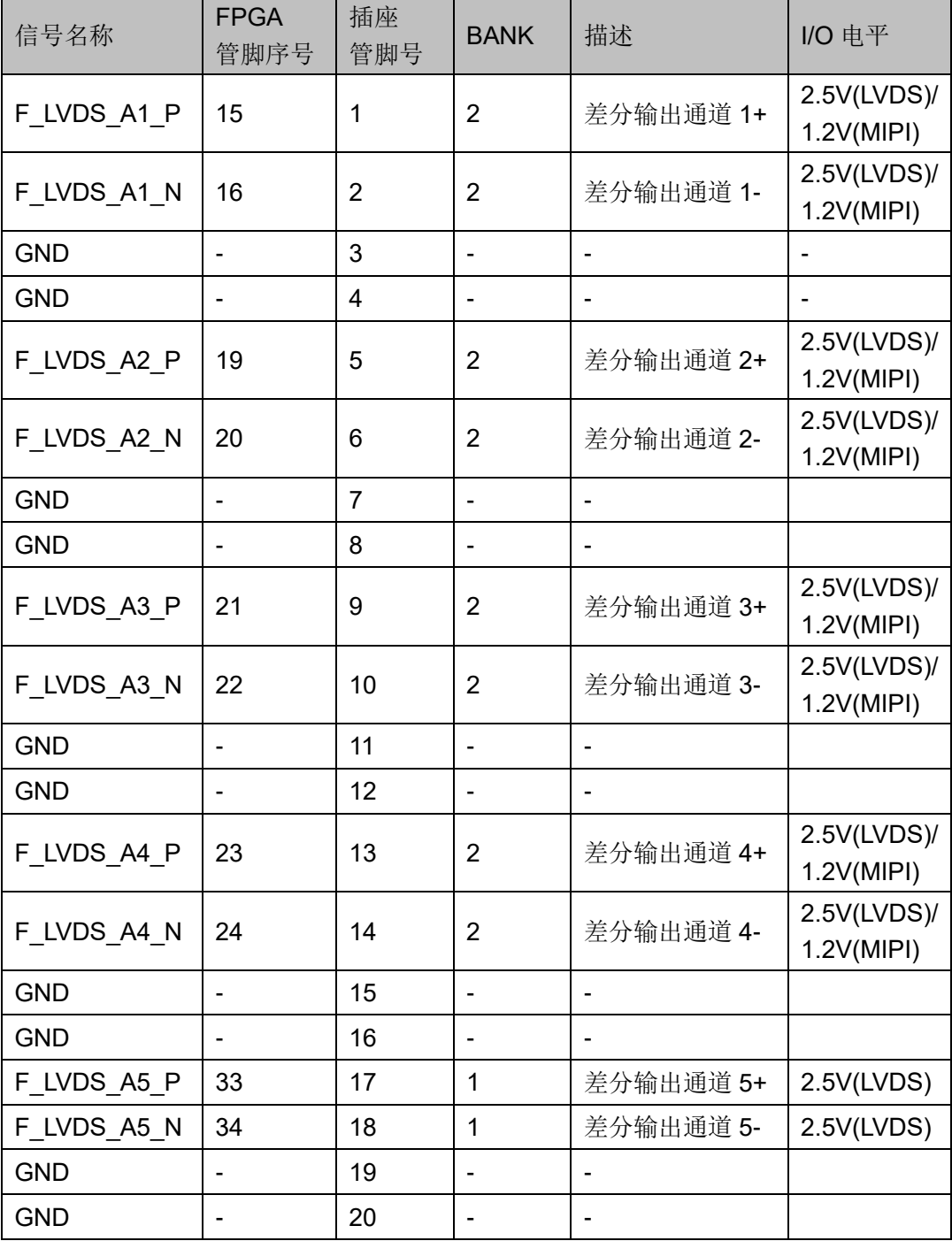

#### <span id="page-25-2"></span>表 **3-10 J16 FPGA** 管脚分配

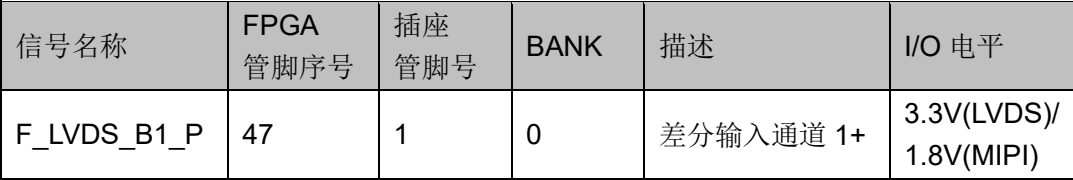

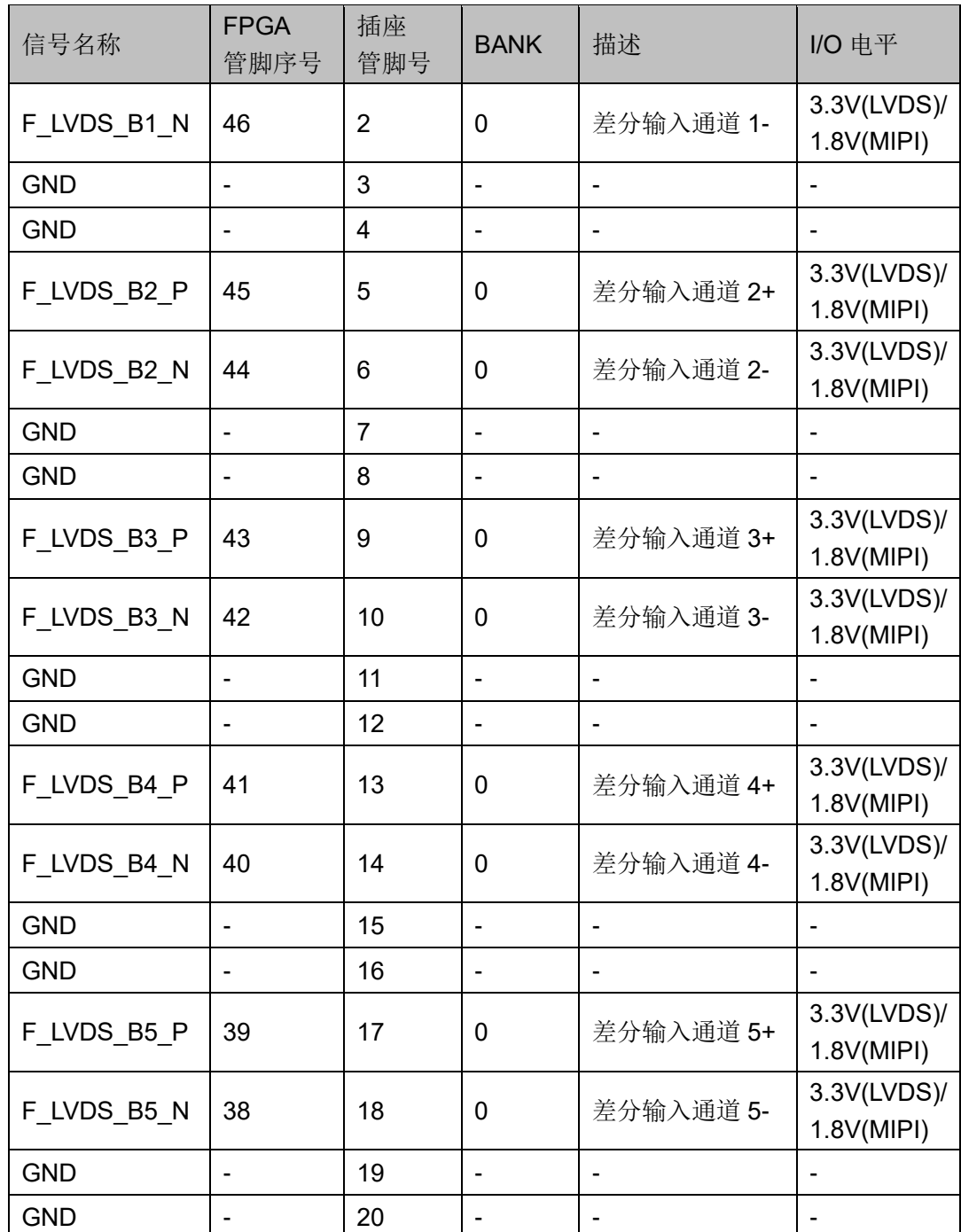

#### <span id="page-26-0"></span>**3.9 ADC**

#### <span id="page-26-1"></span>**3.9.1** 概述

为方便用户进行模拟信号进行 AD 转换, 在开发板上, 通过 J16 插座可 以方便引入最多4路信号到 FPGA 内部, 经内嵌 ADC 进行模数转换。

#### <span id="page-27-2"></span><span id="page-27-0"></span>**3.9.2 ADC** 电路

图 **3-10 ADC** 电路

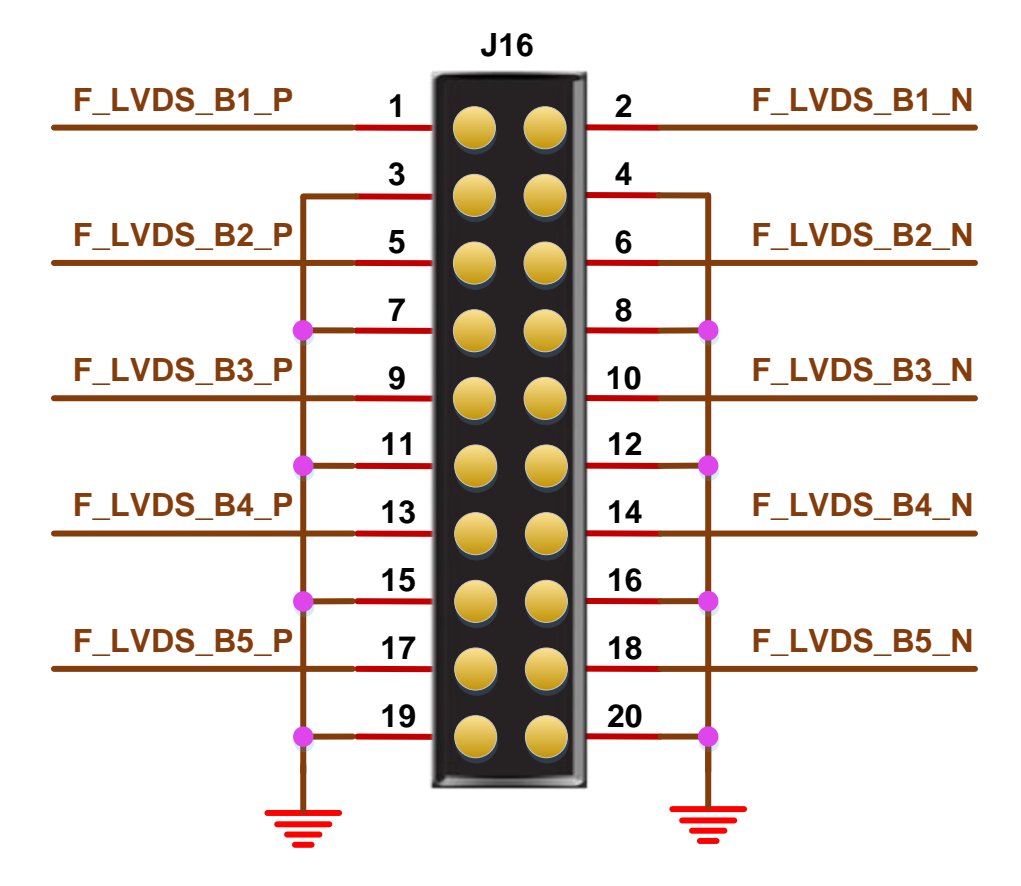

#### <span id="page-27-3"></span><span id="page-27-1"></span>**3.9.3** 管脚分配

表 **3-11 J16 ADC** 管脚分配

| 信号名称        | <b>FPGA</b><br>管脚序号 | 插座<br>管脚号 | <b>BANK</b> | 描述                  | I/O 电平    |
|-------------|---------------------|-----------|-------------|---------------------|-----------|
| F LVDS B1 P | 47                  |           | 0           | ADC CHO             | 3.3V(ADC) |
| F LVDS B1 N | 46                  | 2         | 0           | 接地                  |           |
| F LVDS B2 P | 45                  | 3         | 0           | ADC CH <sub>2</sub> | 3.3V(ADC) |
| F LVDS B2 N | 44                  | 4         | 0           | 接地                  |           |
| F LVDS B3 P | 43                  | 5         | 0           | ADC CH4             | 3.3V(ADC) |
| F LVDS B3 N | 42                  | 6         | 0           | 接地                  |           |
| F LVDS B4 P | 41                  | 7         | 0           | ADC CH6             | 3.3V(ADC) |
| F LVDS B4 N | 40                  | 8         | 0           | 接地                  |           |

# **4**开发板使用注意事项

#### <span id="page-28-0"></span>开发板使用注意事项:

- 1. 开发板使用时,注意轻拿轻放,并做好静电防护;
- 2. 程序下载:
	- 下载 FPGA 和 MCU 前, 需将 SW3、SW4、SW5、SW6 开关拨到 FPGA Download 侧;
	- 调试 MCU 前, 需将 SW3、SW4、SW5、SW6 开关拨到 ARM Download 侧。
- 3. 电压选择:
	- 当开发板上所贴 FPGA 为 UX 版本芯片时,VCCX 电压需调整到 3.3V;
	- 当开发板上所贴FPGA为LX版本芯片时,VCCX电压需调整到1.8V;
	- 当 Bank2 输出差分对作为 LVDS 输出时, 需要把 VCCO2 Bank 电压 调整到 2.5V;
	- 当 Bank2 输出差分对作为 MIPI 输出时, 需要把 VCCO2 Bank 电压 调整到 1.2V;
	- 当使用内部 PSRAM 资源时, 需把 VCCO0&VCCO3 Bank 电压调整 到 1.8V;
	- 当 Bank0 使用 ADC 输入时, 需把 VCCO0&VCCO3 Bank 电压调整 到 3.3V, 且 ADC 电压参考使用 VCCX。
	- 当 Bank0 使用 LVDS 输入时,需把 VCCO0&VCCO3 Bank 电压调整 到 3.3V。
	- 当 Bank0 使用 MIPI 输入时, 需把 VCCO0&VCCO3 Bank 电压调整 到 1.8V。

# 5<br>5<br>开发软件介绍

<span id="page-29-0"></span>详情请参见 [SUG100](http://cdn.gowinsemi.com.cn/SUG100.pdf),*Gowin* 云源软件用户手册。

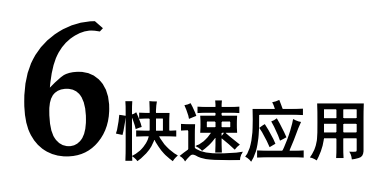

<span id="page-30-0"></span>详情请参见 [TN432](http://cdn.gowinsemi.com.cn/TN432.pdf),DK-START-GW1NSR\_V1.1 开发板快速应用指南。

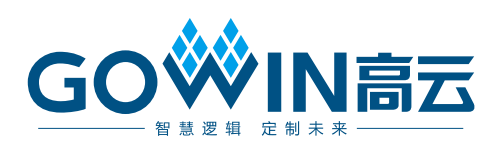